# **Flatpak**

- Objet : Utilisation de Flatpak
- Niveau requis : [débutant,](http://debian-facile.org/tag:debutant?do=showtag&tag=d%C3%A9butant) [avisé](http://debian-facile.org/tag:avise?do=showtag&tag=avis%C3%A9)
- Commentaires : Flatpak permet d'installer et d'utiliser des applications en dehors du traditionel format deb cher à Debian
- Débutant, à savoir : [Utiliser GNU/Linux en ligne de commande, tout commence là !.](http://debian-facile.org/doc:systeme:commandes:le_debianiste_qui_papillonne)  $\ddot{\mathbf{\Theta}}$
- Création par **&** [deuchdeb](http://debian-facile.org/utilisateurs:deuchdeb) 07/04/2017
- $\bullet$  Mise à jour  $\clubsuit$  [deuchdeb](http://debian-facile.org/utilisateurs:deuchdeb) 27/02/2018
- Testé par <deuchdeb> le <27/02/2018>
- Commentaires sur le forum : [Lien vers le forum concernant ce tuto](http://debian-facile.org/viewtopic.php?id=17550)  $1$

#### **Nota :**

Contributeurs, les **PEIX Me!** sont là pour vous aider, supprimez-les une fois le problème corrigé ou le champ rempli !

# **Introduction**

Flatpak est une nouvelle façon d'installer d'utiliser des applications dans Debian. Les applications installées avec Flatpack peuvent fonctionner sur n'importe quelle distribution.

En effet les applications sont ici isolées du système et fonctionnent de façon autonome dans un bac à sable, "sandbox". Chaque application utilise une "runtime" qui embarque tout le nécessaire à son fonctionnement. Une "runtime" est un ensemble de dépendances qui sont utilisées par les applications.

Plusieurs applications peuvent utiliser une même "runtime". De même plusieurs "runtimes" peuvent quo-exister sur le système. Les "runtimes" sont fournis par des dépôts qu'il faudra installer avant tout.

### **Quelques remarques**

Documentation - Wiki - http://debian-facile.org/

Le nombre d'applications disponibles dans le dépôt principal d'applications (Flathub) est désormais conséquent.

Par ailleurs le fait que le logiciel soit isolé du système fait qu'il doit être installé avec toutes ses dépendances. Cela implique, qu'il faut bien avoir en tête que si le développeur ne tient pas trop à jour son paquet Flatpak on peut se retrouver avec des dépendances non à jour et des failles de sécurités.

Point positif, le bac à sable dans lequel fonctionne l'application permet de garder le système propre et de ne rien casser.

### **Installation**

```
apt-get install flatpak
```
Le paquet flatpack contient les services et les exécutables nécessaires à l'installation et au lancement d'applications en sandbox et aux services nécessaires pour interagir de façon limitée avec le reste du système.

# **Utilisation**

### **Gestion des applications**

Lister les applications installées:

flatpak list

Lancer une application:

flatpak run APPLICATION

Supprimer une application:

flatpak uninstall APPLICATION

Mettre à jour toutes les applications:

flatpak update

Mettre à jour une application:

flatpak update APPLICATION

### **Gestion des dépôts**

Les dépôts fournissent les "runtimes"

Les dépôts peuvent être installés automatiquement lors de l'installation d'une application ou manuellement. Lister les dépôts présent sur le système:

flatpak remote-list

Lister les applications qui utilisent un dépôt:

flatpak remote-ls --app DÉPÔT

Où DÉPÔT est un des noms listé avec la première commande (flatpak remote-list)

L'option –app permet de ne lister que les applications liées au dépôt demandé. Sans cette option les "runtimes" attachées à ce dépôt seront aussi listées.

Supprimer un dépôt:

flatpak remote-delete DÉPÔT

Ajouter un dépôt:

```
flatpak remote-add --if-not-exist DÉPÔT
```
–if-not-exist permet de n'installer le dépôt que si il n'est pas déjà installé. Dans la plupart des cas les "runtimes" nécessaires aux applications sont installées automatiquement. Pour que ceci soit vrai il faut que le dépôt fournissant ces "runtimes" soit déjà installé

Dans de nombreux cas le dépôt Flathub fournira le nécessaire.

flatpak remote-add --if-not-exists flathub https://flathub.org/repo/flathub.flatpakrepo

Redémarrer la machine

### **Installer des applications pour de vrai**

La page de Flatpak fourni toutes les indications pour installer les applications.

[Flatpak applications](https://flathub.org/apps/)

### **Un exemple avec Minitube**

#### **Installation**

```
flatpak remote-add --if-not-exists flathub
https://flathub.org/repo/flathub.flatpakrepo
```
flatpak install --from https://flathub.org/repo/appstream/org.tordini.flavio.Minitube.flatpakref

Après un certain temps, voir un temps certain le mot de passe est demandé, le renseigner.

Le mot de passe administrateur m'a été demandé deux fois

#### **Lancement de Minitube**

un petit :

flatpak list

Ce qui donne en retour:

org.tordini.flavio.Minitube

Il n'y a plus qu'a lancer Minitube

flatpak run org.tordini.flavio.Minitube

#### **Mise à Jour de Minitube**

flatpak update org.tordini.flavio.Minitube

# **Intégration aux gestionnaires de paquets graphiques Gnome et KDE**

#### **GNOME Software**

Flatpak peut être intégrer à GNOME Software. On pourra installer, mettre à jour les paquets flatpak à partir de cette interface graphique.

Pour cela il faut installer le paquet: gnome-software-plugin-flatpak

apt install gnome-software-plugin-flatpak

Redémarrer la machine pour que ce soit pris en compte.

#### **plasma-discover**

Flatpak peut être intégrer à plasma-discover. On pourra installer, mettre à jour les paquets flatpak à partir de cette interface graphique. Discover gardera aussi à jour les paquets flatpak en avertissant des mises à jour et en les installant.

Pour cela il faut installer le paquet: plasma-discover-backend-flatpak

apt install plasma-discover-backend-flatpak

Redémarrer la machine pour que ce soit pris en compte.

## **Liens intéressants**

[Le dépôt principal de Flatpak avec le mode d'emploi](https://flathub.org/)

- [Les commandes Flatpak](http://flatpak.org/flatpak/flatpak-docs.html)
- [Un tuto pour installer Flatpak puis Gimp](https://forums.bunsenlabs.org/viewtopic.php?id=3095)
- [Flatpak ligne de commande](http://flatpak.org/command-line.html)
- [Flatpak sur VOLTED.NET de chez sogal](https://www.volted.net/tester-gimp-2-9-5-avec-flatpak)

#### [1\)](#page--1-0)

N'hésitez pas à y faire part de vos remarques, succès, améliorations ou échecs !

From: <http://debian-facile.org/> - **Documentation - Wiki**

Permanent link: **<http://debian-facile.org/doc:systeme:flatpak>**

Last update: **04/06/2020 13:25**

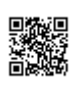